## **Instruccions de SIGMA pels directos per visualitzar llistat de tesis dirigides i tutoritzades**

## **DIRECTORS I TUTORS**

Un cop l'alumne ha formalitzat la matrícula del primer curs a l'Escola de Doctorat i s'ha realitzat a l'aplicació informàtica SIGMA la introducció de les dades del tutor de l'alumne, director/a, títol provisional de la tesi en tres idiomes i dedicació (TC o TP) els professors ja disposen de la informació de les tesis que dirigeixen i tutoritzen. Connexió al web: http://sia.uab.cat Menú per a PDI : sigm@-CDS Identificació: NIU i la paraula de pas. Escollir opció/perfil: => CDS: Professorat

Menú de l'esquerra: escollir => Tesis dirigides i tutoritzades

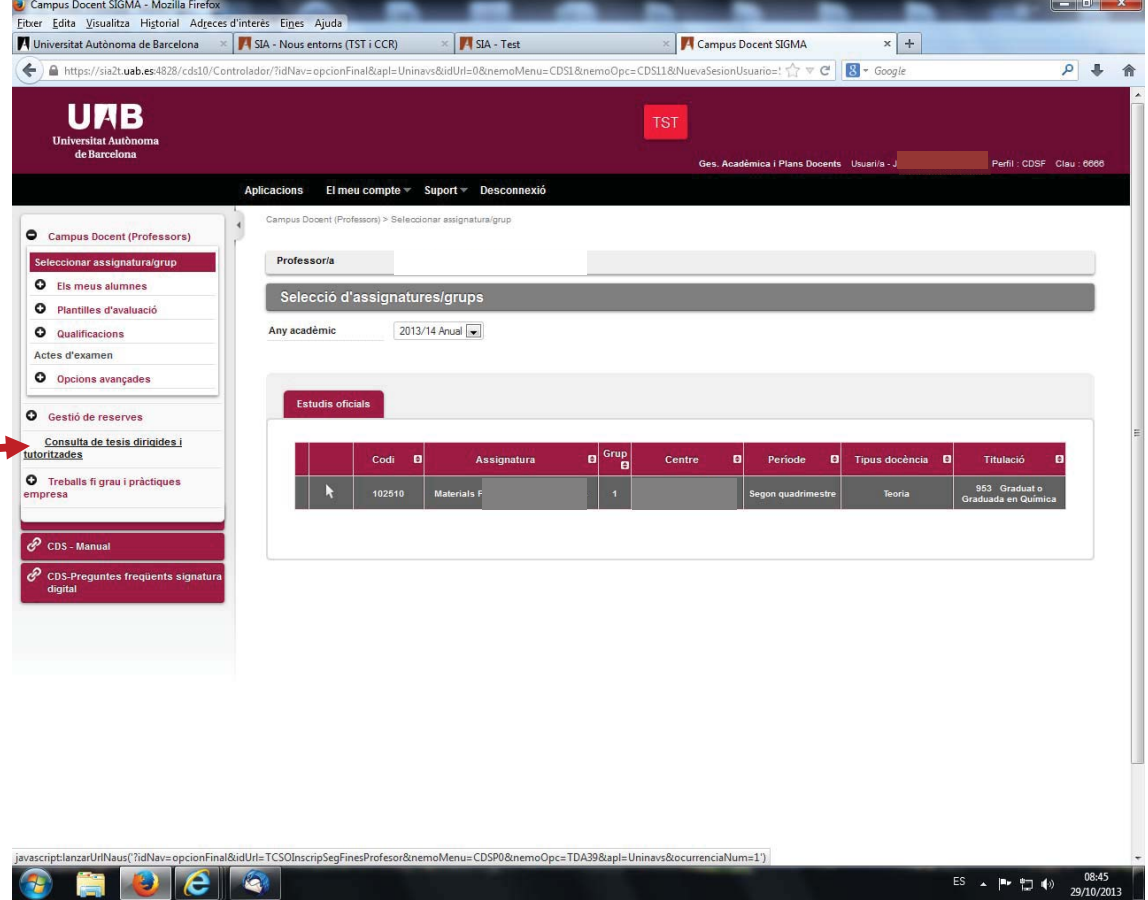

Visualització del llistat d'alumnes que dirigeix i a continuació els alumnes que tutoritza.

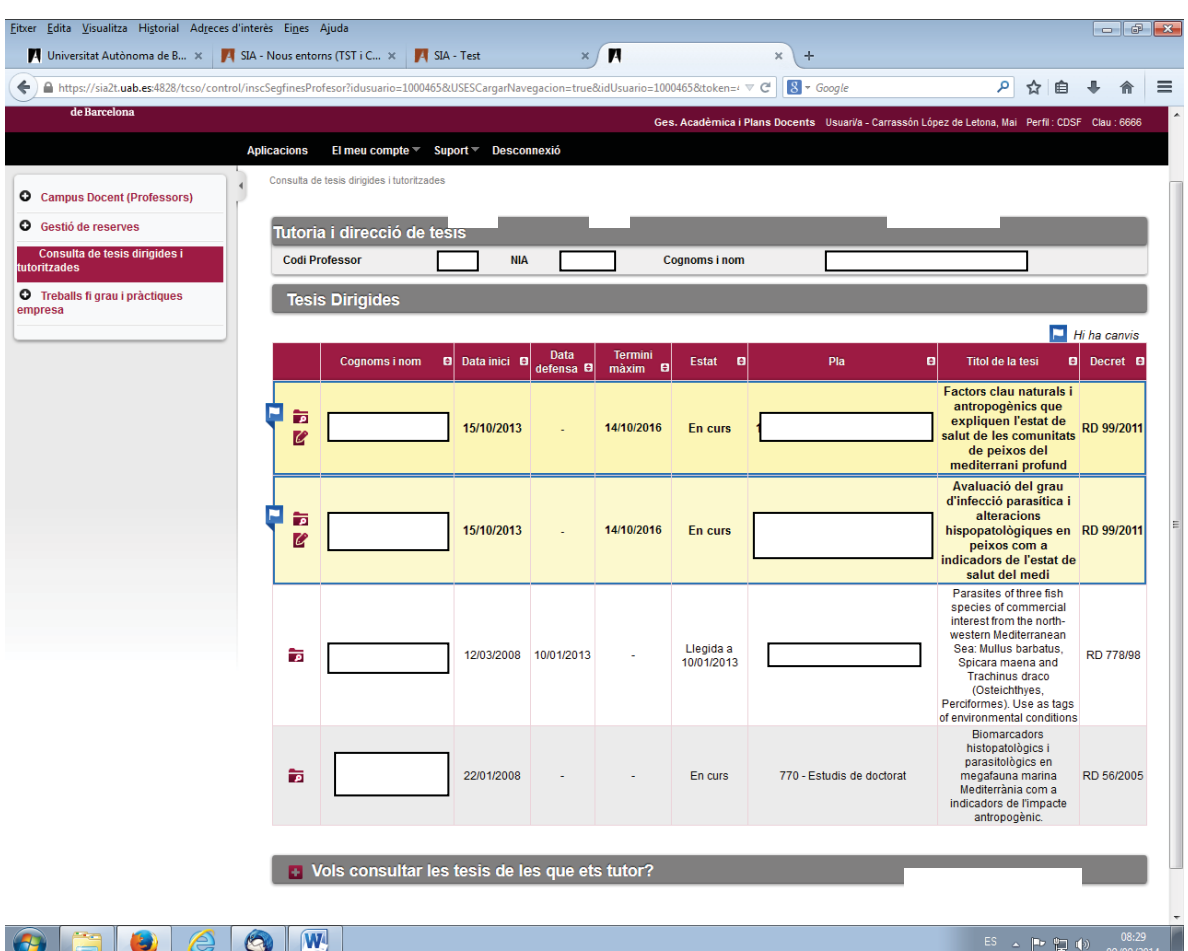

Apareixen totes les tesis que heu dirigit/tutoritzat de tots els decrets que regulen el doctorat, i tan si estan defensades com pendents de la defensa.

**La gestió del pla de recerca i de les activitat només es pot fer per als doctorands del RD 99/2011.** Per als doctorands d'altres RD només és pot accedir a la informació (apareix l'incona de Consulta), i en aquests no apareix cap informació al camp de data màxima de finalització de la tesi perquè no es pot aplicar el comptador del termini.

Per a cada doctorand del RD 99/2011 el professor/a té dues opcions:

- La icona de consulta  $\overline{2}$ : veure la informació registrada de la tesis i poder baixar els fitxers associats al pla de recerca i a les activitats. No permet gravar cap canvi que s'hagi fet en la informació.
- La icona de modificació  $\mathbb{Z}$  per incloure informació i fitxers en el pla de recerca i acceptar, validar i denegar les activitats que ha informat el doctorand d'acord amb el pla de treball acordat, i gravar els canvis que es facin.

Quan a la Inscripció i seguiment s'ha produït una modificació de la informació que ja estava enregistrada, apareix un marcador per visualitzar clarament que s'han fet canvis.

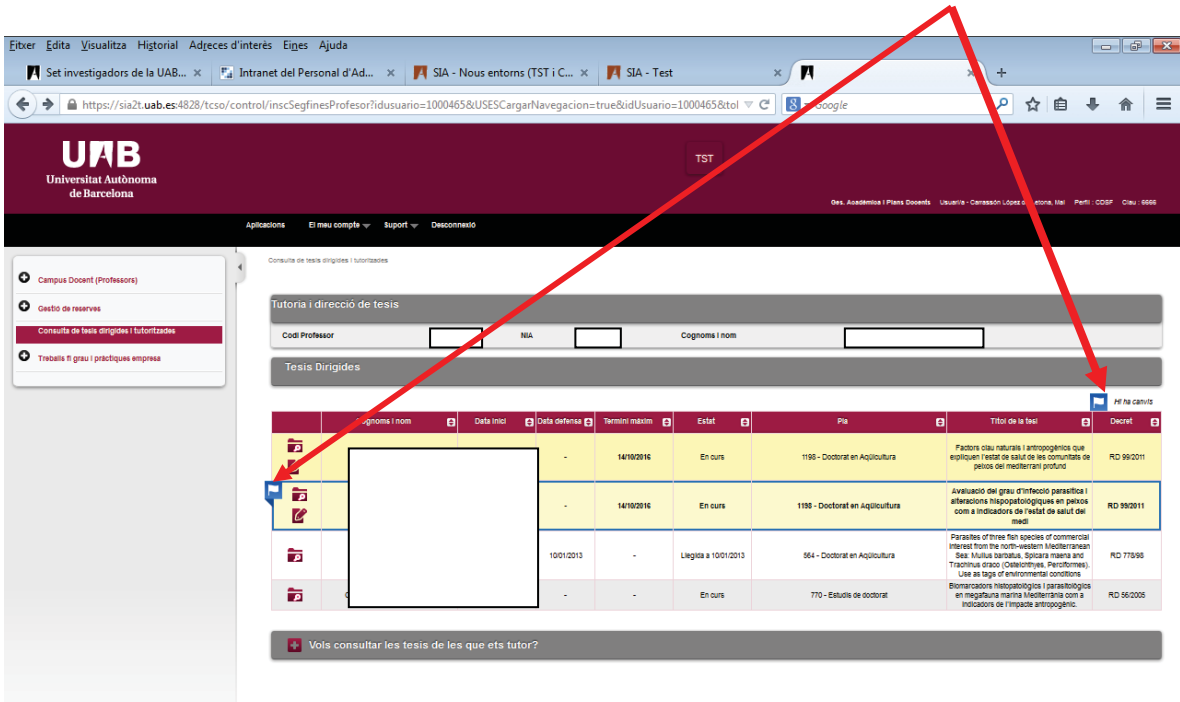

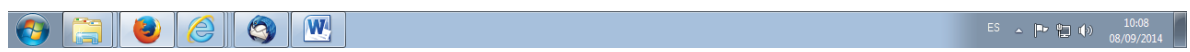

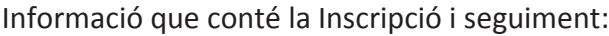

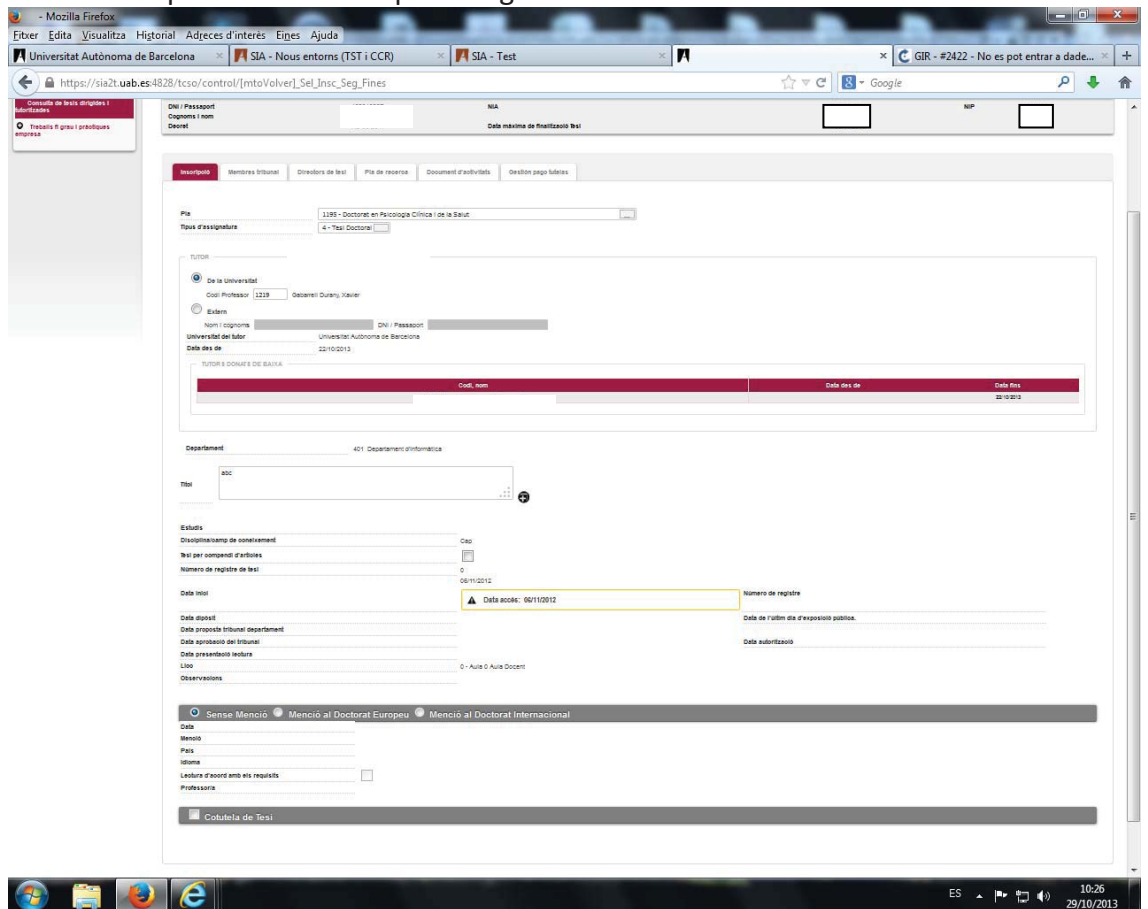

Inscripció: consulta de la informació que es recull en el document de Sol·licitud de Matricula :

- $\bullet$  Tutor /baixa de tutor
- x Títol de la tesi. El títol és provisional fins el moment del dipòsit de la tesi, l'ED informarà del títol definitiu quan es faci el dipòsit de la tesi.
- Data d'inici (Aquesta es la data d'admissió o accés)

I també consten altres dades:

- x Data màxima de finalització de la tesis, calcula els 3 anys naturals que fixa el RD 99/2011.
- Nom del Programa de Doctorat
- x Data d'accés: és la data de l'admissió. A partir d'aquesta data es compta el termini dels 3 anys

**Membres del tribunal:** consulta de la informació dels membres del tribunal quan ja està aprovat el tribunal que avaluarà la tesi doctoral. L'ED ho informa a SIGMA. **Directors de la tesi:** consulta de la informació del prof./s que dirigeixen la tesi. La descripció del càrrec del tribunal per al director surt errònia, hem demanat la correcció per a que surti 94 Director de tesi

**Pla de recerca:** gestió dels fitxers relacionats amb el pla de recerca entre l'estudiant i el director/tutor. En aquest apartat també es pot utilitzar per a altres documents, com el Document de Compromís, informes del seguiment, etc (veure explicació punt 1). **Activitats:** control de les activitats acordades entre doctorand i director (veure punt 2). **Gestió de tutela:** opció inhàbil (amb aquest RD 99/2011 no hi ha taxes de tutela, l'alumne es matricula de les assignatures de Seguiment de la tesi).